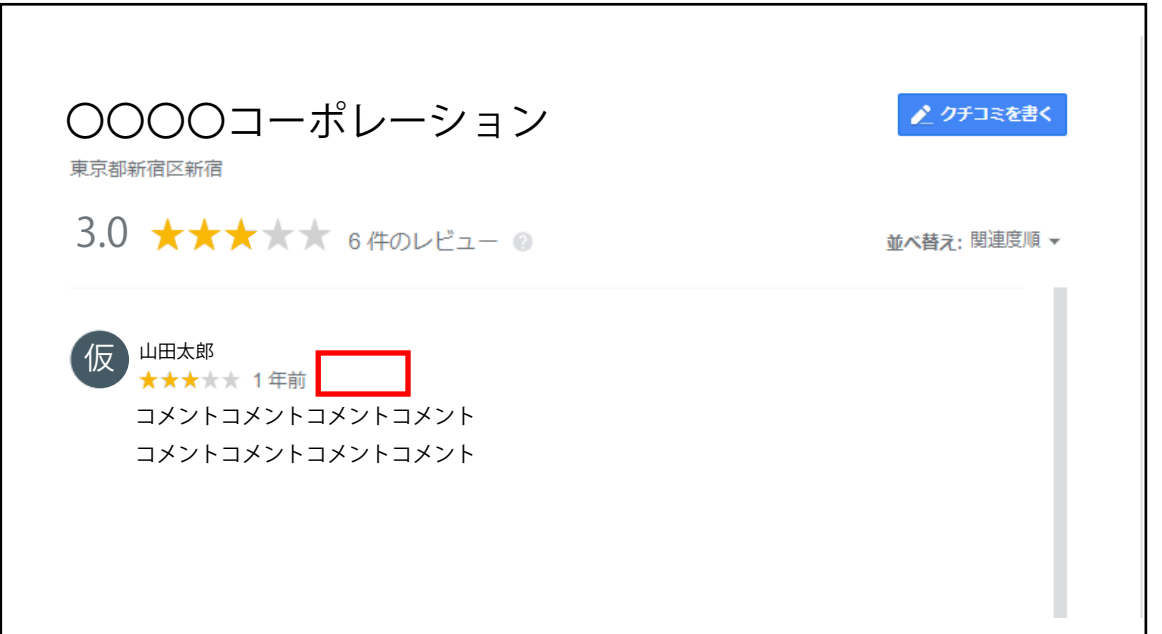

削除したい口コミ欄にマウスをかざすと、上記の赤い四角の場所に 小さい旗のようなマークが出現するので、マークをクリックします。

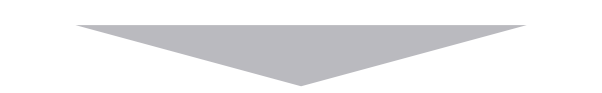

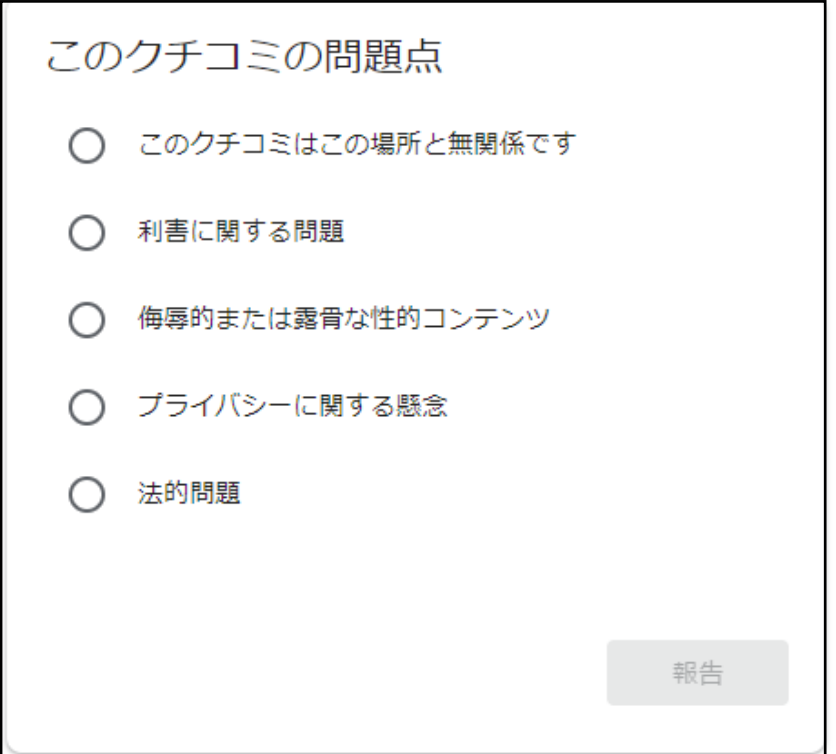

クリック後、上記の画面が出現しますので、該当する項目を選択し 右下の報告ボタンを押して、削除申請が完了となります。